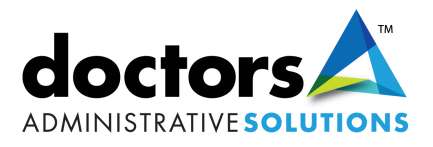

## Your Patient Portal:

Below are the required settings for your computer in order to work inside the Patient Portal.

File

## **Browser Requirements**

Using unsupported browsers or browser versions, or disabling browser features. such as Javascript, cookies, popups and SSL, will reduce site functionality and performance.

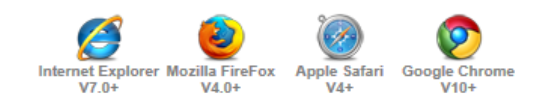

## **PDF Viewer Requirements**

This site requires Adobe Reader to view various PDF reports and documents. Using an outdated version of Adobe Reader may cause a PDF report or document not to be displayed correctly.

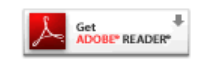

If ,when trying to log into the patient portal, your Login ID and password do not stay after pressing "Sign In," go to the Tools menu at the top of your screen and select "Internet Options" to invoke the dialog box.

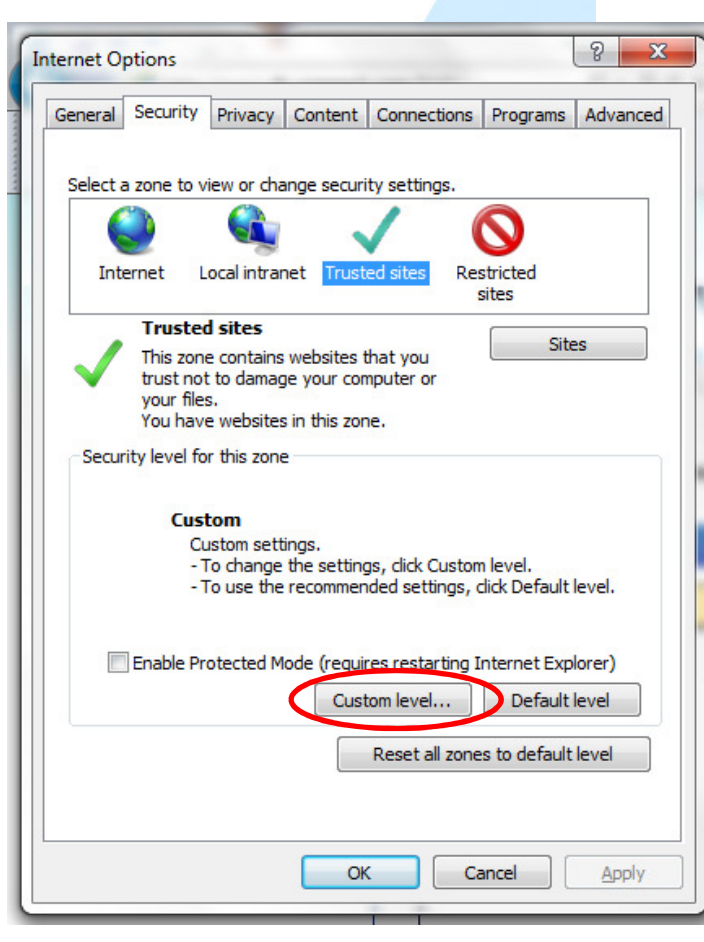

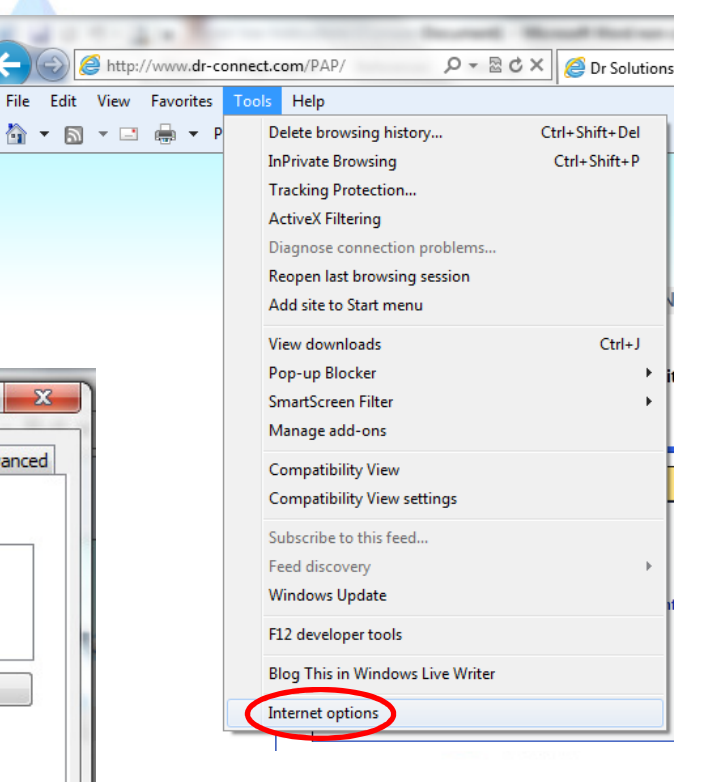

## Select the Security tab and press "Custom level".

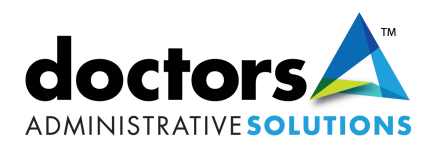

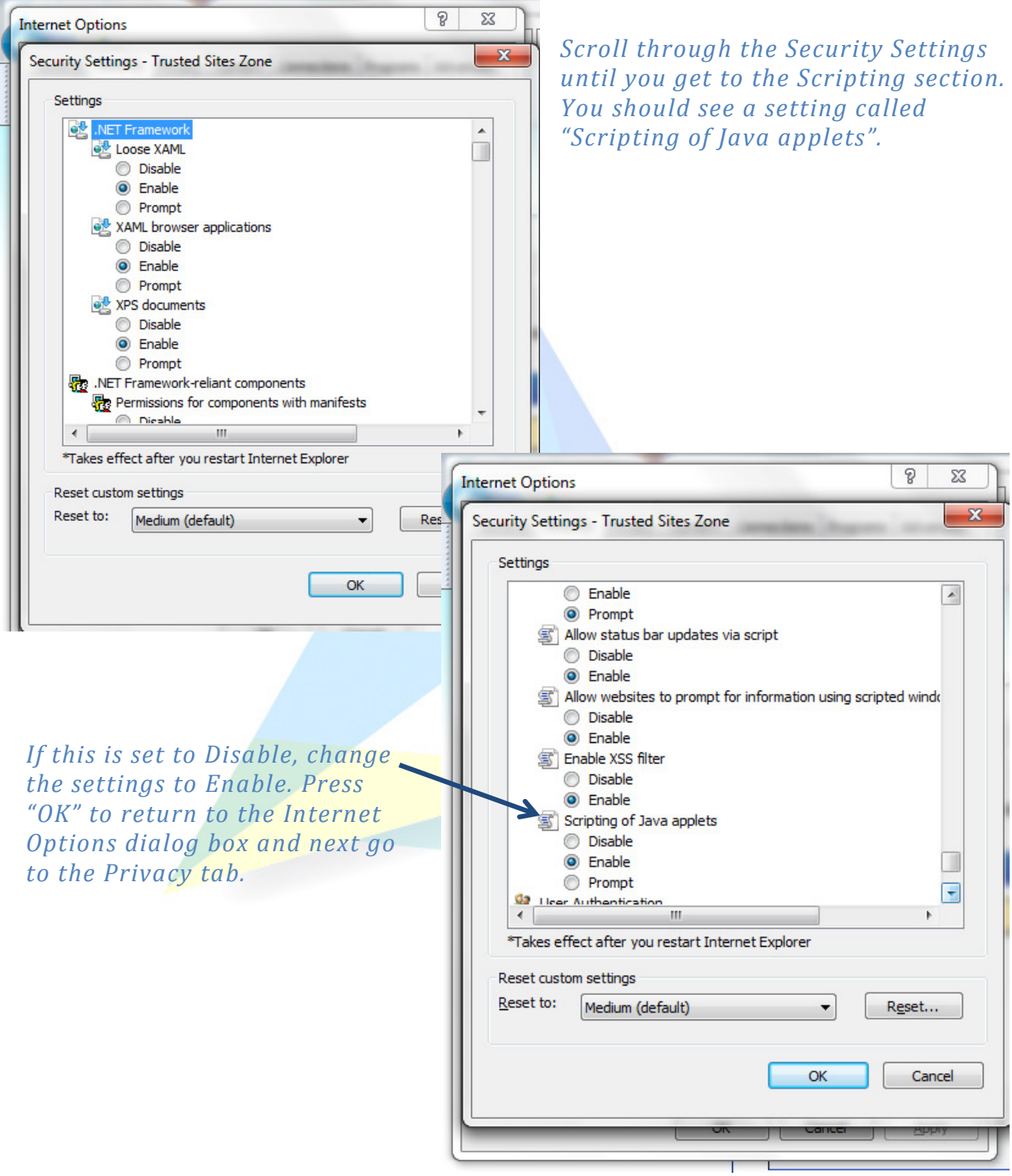

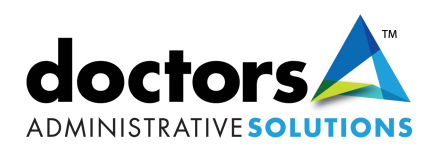

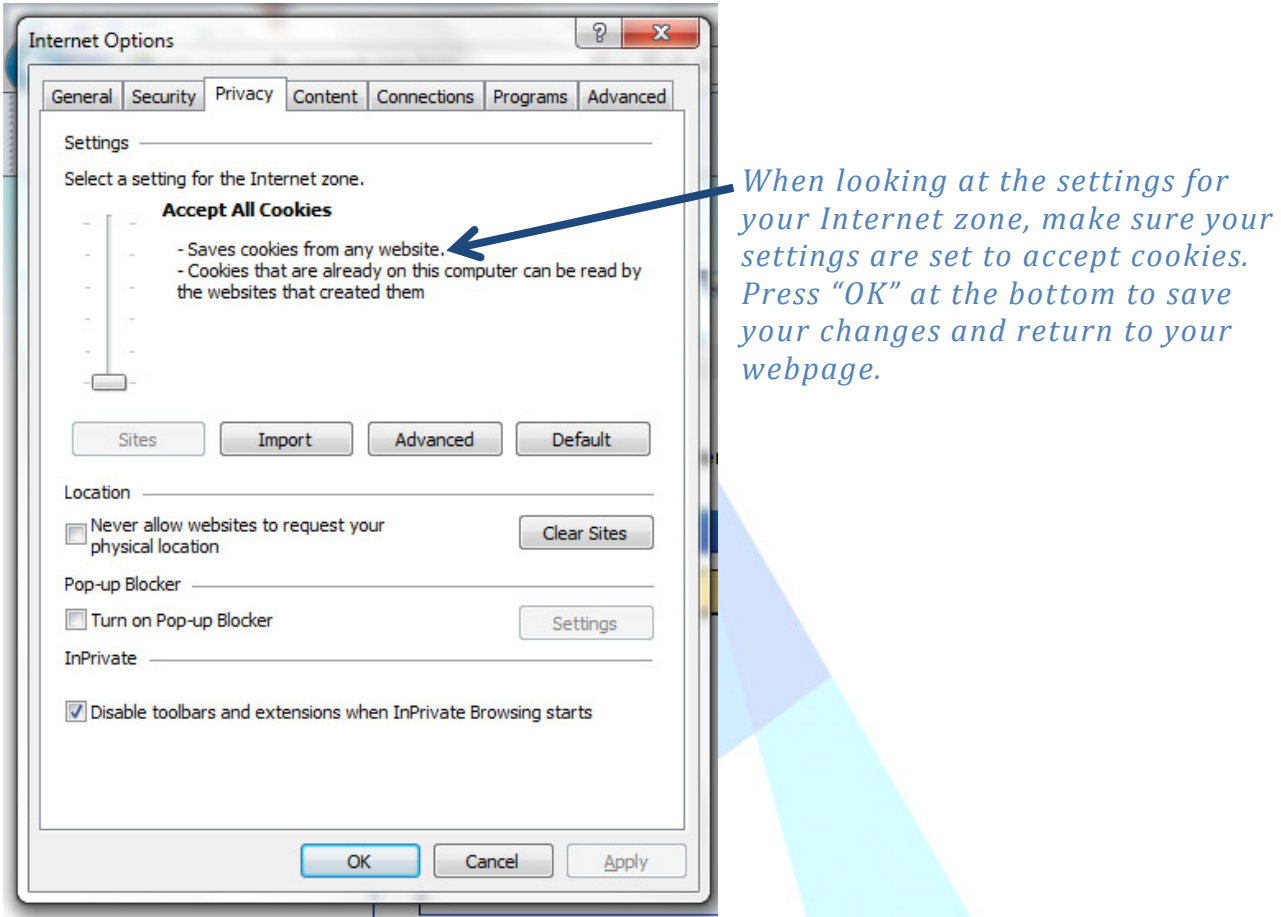

You have successfully updated your settings and should be able to sign into the Patient Portal.

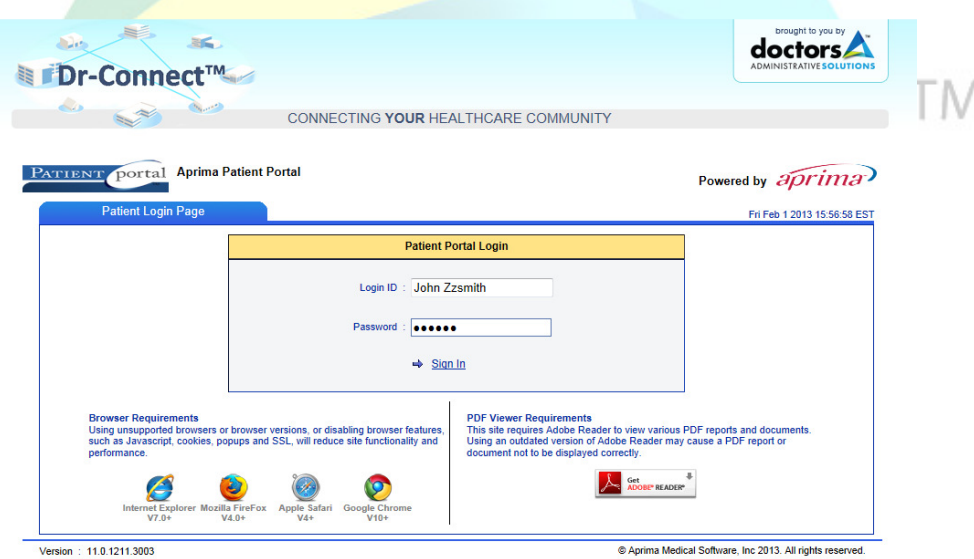

©2013 Doctors Administrative Solutions, LLC